Μόντεµ και τοπικό δίκτυο

Οδηγός χρήσης

© Copyright 2007 Hewlett-Packard Development Company, L.P.

Οι πληροφορίες στο παρόν έγγραφο µπορεί να αλλάξουν χωρίς προειδοποίηση. Οι µοναδικές εγγυήσεις για προϊόντα και υπηρεσίες της HP είναι αυτές που ορίζονται στις ρητές δηλώσεις εγγύησης που συνοδεύουν αυτά τα προϊόντα και αυτές τις υπηρεσίες. Τίποτα από όσα αναφέρονται στο παρόν δεν πρέπει να εκληφθεί ως πρόσθετη εγγύηση. Η HP δεν θα φέρει ευθύνη για τεχνικά ή λεκτικά σφάλµατα ή παραλείψεις που περιλαµβάνονται στο παρόν.

∆εύτερη έκδοση: Μάρτιος 2007

Πρώτη έκδοση: Μάρτιος 2006

Κωδικός εγγράφου: 406814-152

### **Σηµείωση προϊόντος**

Αυτός ο οδηγός χρήσης περιγράφει λειτουργίες που είναι κοινές στα περισσότερα µοντέλα. Κάποιες λειτουργίες ενδέχεται να µην είναι διαθέσιµες στον υπολογιστή σας.

# **Πίνακας περιεχοµένων**

#### **1 Χρήση του µόντεµ (µόνο σε επιλεγµένα µ[οντέλα](#page-6-0))**

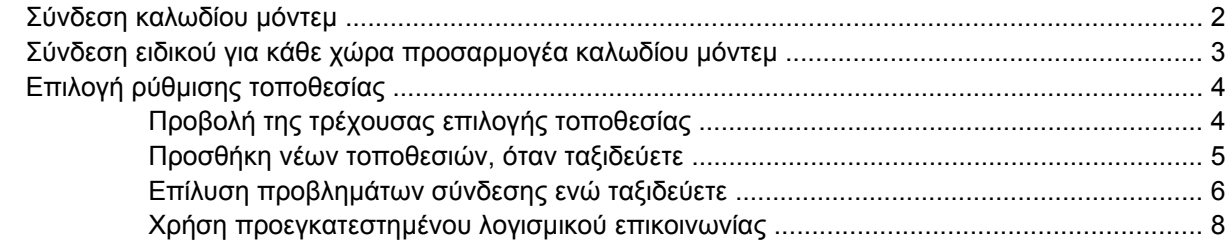

#### **2 [Σύνδεση](#page-14-0) µε τοπικό δίκτυο**

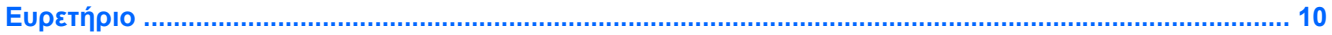

# <span id="page-6-0"></span>**1 Χρήση του µόντεµ (µόνο σε επιλεγµένα µοντέλα)**

Το µόντεµ πρέπει να είναι συνδεδεµένο σε αναλογική τηλεφωνική γραµµή µε καλώδιο µόντεµ RJ-11 6 ακίδων. Σε µερικές χώρες, απαιτείται επίσης ένας ειδικός για κάθε χώρα προσαρµογέας καλωδίου µόντεµ. Οι υποδοχές των ψηφιακών συστηµάτων συνδροµητικών κέντρων (PBX) µπορεί να µοιάζουν µε τις αναλογικές τηλεφωνικές υποδοχές, αλλά δεν είναι συµβατές µε το µόντεµ.

**ΠΡΟΕΙ∆/ΣΗ!** Η σύνδεση του εσωτερικού αναλογικού µόντεµ σε µια ψηφιακή γραµµή µπορεί να καταστρέψει ανεπανόρθωτα το µόντεµ. Αποσυνδέστε αµέσως το καλώδιο µόντεµ, εάν το συνδέσατε κατά λάθος σε ψηφιακή γραµµή.

Εάν το καλώδιο του µόντεµ περιέχει κύκλωµα καταστολής θορύβου **(1)**, το οποίο αποτρέπει τις παρεµβολές από τη λήψη τηλεοπτικών και ραδιοφωνικών σηµάτων, στρέψτε το άκρο **(2)** του καλωδίου που διαθέτει αυτό το κύκλωµα προς το µέρος του υπολογιστή.

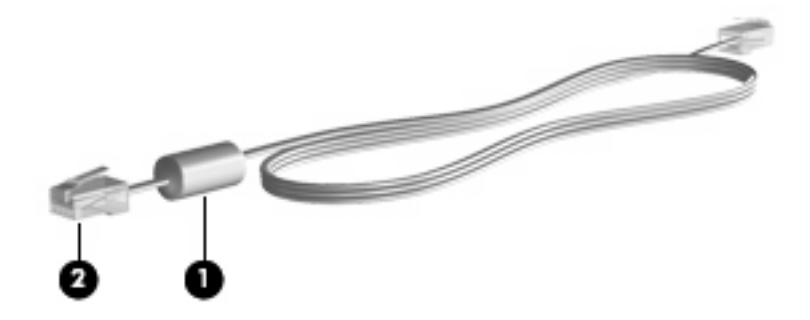

八

### <span id="page-7-0"></span>**Σύνδεση καλωδίου µόντεµ**

 $\triangle$ **ΠΡΟΕΙ∆/ΣΗ!** Για να µειώσετε τον κίνδυνο ηλεκτροπληξίας, πυρκαγιάς ή βλάβης στον εξοπλισµό, µην συνδέετε το µόντεµ ή το τηλεφωνικό καλώδιο στην υποδοχή RJ-45 (δικτύου).

Για να συνδέσετε ένα καλώδιο µόντεµ:

- **1.** Συνδέστε το καλώδιο στην υποδοχή µόντεµ **(1)** του υπολογιστή.
- **2.** Συνδέστε το καλώδιο του µόντεµ στην τηλεφωνική πρίζα RJ-11 **(2)**.

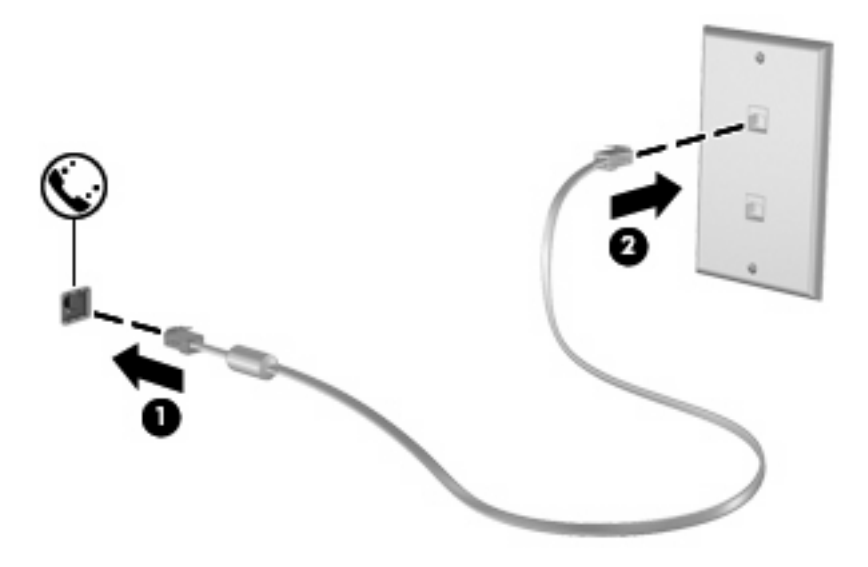

### <span id="page-8-0"></span>**Σύνδεση ειδικού για κάθε χώρα προσαρµογέα καλωδίου µόντεµ**

Οι τηλεφωνικές πρίζες ποικίλλουν ανάλογα µε τη χώρα. Για να χρησιµοποιήσετε το µόντεµ και το καλώδιο µόντεµ εκτός της χώρας αγοράς του υπολογιστή σας, θα πρέπει να αποκτήσετε έναν ειδικό για κάθε χώρα προσαρµογέα καλωδίου µόντεµ.

Για να συνδέσετε το μόντεμ σε μια αναλογική τηλεφωνική γραμμή, η οποία δεν διαθέτει τηλεφωνική υποδοχή RJ-11, ακολουθήστε τα παρακάτω βήµατα:

- **1.** Συνδέστε το καλώδιο στην υποδοχή µόντεµ **(1)** του υπολογιστή.
- **2.** Συνδέστε το καλώδιο µόντεµ στον ειδικό για τη χώρα προσαρµογέα καλωδίου µόντεµ **(2)**.
- **3.** Συνδέστε τον ειδικό για τη χώρα προσαρµογέα καλωδίου µόντεµ **(3)** στην τηλεφωνική πρίζα.

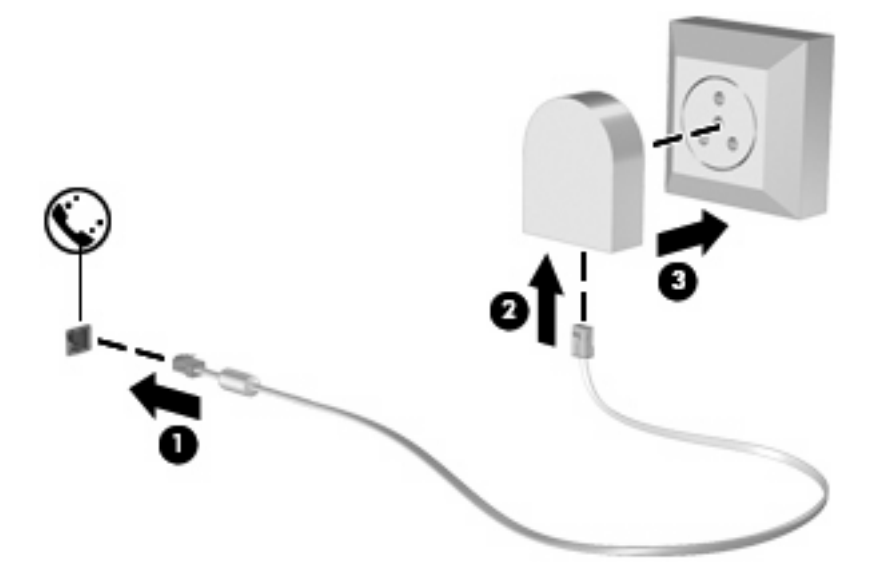

### <span id="page-9-0"></span>**Επιλογή ρύθµισης τοποθεσίας**

### **Προβολή της τρέχουσας επιλογής τοποθεσίας**

Για να δείτε την τρέχουσα επιλογή τοποθεσίας για το µόντεµ, ακολουθήστε τα παρακάτω βήµατα:

- **1.** Επιλέξτε **Έναρξη > Πίνακας Ελέγχου**.
- **2.** Κάντε κλικ στο φάκελο **Ηµεροµηνία, Ώρα, Γλώσσα και Τοπικές Ρυθµίσεις**.
- **3.** Κάντε κλικ στο φάκελο **Τοπικές ρυθµίσεις και ρυθµίσεις γλώσσας**.
- **4.** Η τοποθεσία σας εµφανίζεται κάτω από την επικεφαλίδα Θέση.

#### <span id="page-10-0"></span>**Προσθήκη νέων τοποθεσιών, όταν ταξιδεύετε**

Από προεπιλογή, η µόνη ρύθµιση τοποθεσίας που είναι διαθέσιµη στο µόντεµ σας είναι µια ρύθµιση τοποθεσίας για τη χώρα στην οποία αγοράζετε τον υπολογιστή. Όταν ταξιδεύετε σε διαφορετικές χώρες, καθορίστε στο εσωτερικό µόντεµ µια ρύθµιση τοποθεσίας που ανταποκρίνεται στα πρότυπα λειτουργίας της χώρας στην οποία χρησιµοποιείτε το µόντεµ.

Καθώς προσθέτετε νέες ρυθµίσεις τοποθεσίας, αυτές αποθηκεύονται από τον υπολογιστή σας, έτσι ώστε να µπορείτε κάθε στιγµή να εναλλάσσεστε ανάµεσα σε αυτές τις ρυθµίσεις. Μπορείτε να προσθέσετε πολλές ρυθµίσεις τοποθεσίας για οποιαδήποτε χώρα.

**ΠΡΟΣΟΧΗ:** Για να αποτρέψετε απώλεια των ρυθµίσεων της χώρας σας, µην διαγράφετε τις αντίστοιχες τρέχουσες ρυθµίσεις. Για να µπορέσετε να χρησιµοποιήσετε το µόντεµ σας σε άλλες χώρες διατηρώντας ταυτόχρονα τις ρυθµίσεις της χώρας σας, προσθέστε µια νέα ρύθµιση για την κάθε τοποθεσία, στην οποία πρόκειται να χρησιµοποιήσετε το µόντεµ.

**ΠΡΟΣΟΧΗ:** Για να αποτρέψετε τη διαµόρφωση του µόντεµ κατά τρόπο που παραβιάζει τις διατάξεις και τους νόµους τηλεπικοινωνίας της χώρας που επισκέπτεστε, επιλέξτε τη χώρα στην οποία βρίσκεται ο υπολογιστής σας. Το µόντεµ µπορεί να µην λειτουργεί σωστά εάν δεν έχει γίνει η σωστή επιλογή χώρας.

Για να προσθέσετε µια ρύθµιση τοποθεσίας για το µόντεµ, ακολουθήστε τα παρακάτω βήµατα:

- **1.** Επιλέξτε **Έναρξη > Πίνακας Ελέγχου > Συνδέσεις δικτύου και Internet**.
- **2.** Στο αριστερό παράθυρο, κάντε κλικ στο φάκελο **Επιλογές Τηλεφώνου και Μόντεµ**.
- **3.** Στη συνέχεια, κάντε κλικ στην καρτέλα **Κανόνες κλήσης**.
- **4.** Κάντε κλικ στο κουµπί **∆ηµιουργία**. (Εµφανίζεται το παράθυρο «Νέα τοποθεσία».)
- **5.** Στο πλαίσιο **Τοποθεσία**, πληκτρολογήστε ένα όνοµα (για παράδειγµα, "σπίτι" ή "εργασία") για τη ρύθµιση της νέας τοποθεσίας.
- **6.** Επιλέξτε µια χώρα ή περιοχή από την αναπτυσσόµενη λίστα **Χώρα/περιοχή**. (Εάν επιλέξετε µια χώρα ή περιοχή που δεν υποστηρίζεται από το µόντεµ, εµφανίζεται ως προεπιλογή η επιλογή χώρας/περιοχής *Η.Π.Α.* ή *Ηνωµένο Βασίλειο*.)
- **7.** Κάντε κλικ στο κουµπί **OK** για να αποθηκεύσετε τη νέα ρύθµιση τοποθεσίας. (Εµφανίζεται το παράθυρο «Επιλογές Τηλεφώνου και Μόντεµ».)
- **8.** Κάντε ένα από τα παρακάτω:
	- Για να ορίσετε τη νέα ρύθµιση τοποθεσίας ως την τρέχουσα τοποθεσία, κάντε κλικ στο κουµπί **OK**.
	- Για να επιλέξετε µια άλλη ρύθµιση τοποθεσίας ως την τρέχουσα ρύθµιση τοποθεσίας, επιλέξτε αυτό που θέλετε από τις ρυθµίσεις στη λίστα **Τοποθεσία** και, στη συνέχεια, κάντε κλικ στο κουµπί **OK**.

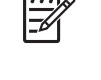

**ΣΗΜΕΙΩΣΗ:** Μπορείτε να χρησιµοποιήσετε την παραπάνω διαδικασία για να προσθέσετε ρυθµίσεις τοποθεσίας για περιοχές εντός της χώρας σας αλλά και σε άλλες χώρες. Για παράδειγµα, µπορείτε να προσθέσετε µια ρύθµιση που θα ονοµάζεται "Εργασία" και θα περιλαµβάνει κανόνες κλήσης για πρόσβαση σε εξωτερική γραµµή.

#### <span id="page-11-0"></span>**Επίλυση προβληµάτων σύνδεσης ενώ ταξιδεύετε**

Εάν αντιµετωπίζετε προβλήµατα σύνδεσης µε το µόντεµ κατά τη χρήση του υπολογιστή εκτός της χώρας στην οποία πραγµατοποιήθηκε η αγορά του, δοκιµάστε τις ακόλουθες προτάσεις.

#### ● **Ελέγξτε τον τύπο της τηλεφωνικής γραµµής**.

Το µόντεµ απαιτεί την ύπαρξη αναλογικής και όχι ψηφιακής τηλεφωνικής γραµµής. Οι τηλεφωνικές γραµµές συνδροµητικών κέντρων (PBX) είναι συνήθως ψηφιακές. Μια τηλεφωνική γραµµή που περιγράφεται ως γραµµή δεδοµένων, γραµµή συσκευής fax, γραµµή µόντεµ ή τυποποιηµένη τηλεφωνική γραµµή, είναι συνήθως αναλογική.

#### ● **Ελέγξτε εάν η κλήση είναι παλµική ή τονική**.

Μια αναλονική τηλεφωνική γραμμή υποστηρίζει έναν από τους εξής 2 τρόπους κλήσης: την παλµική κλήση και την τονική κλήση. Αυτοί οι τρόποι κλήσης επιλέγονται στις ρυθµίσεις του παραθύρου διαλόγου "Επιλογές Τηλεφώνου και Μόντεµ". Ο επιλεγµένος τρόπος κλήσης πρέπει να ταιριάζει µε τον τρόπο κλήσης που υποστηρίζεται από την τηλεφωνική γραµµή της περιοχής σας.

Για να καθορίσετε τον τρόπο κλήσης που υποστηρίζεται από µια τηλεφωνική γραµµή, επιλέξτε µερικά ψηφία στο τηλέφωνο και στη συνέχεια ακούστε για ήχους κλικ (παλµούς) ή τόνους. Τα κλικ υποδεικνύουν ότι η τηλεφωνική γραµµή υποστηρίζει παλµική κλήση. Οι τόνοι υποδεικνύουν ότι η τηλεφωνική γραµµή υποστηρίζει τονική κλήση.

Για να τροποποιήσετε τον τρόπο κλήσης στην τρέχουσα ρύθµιση τοποθεσίας για το µόντεµ, ακολουθήστε τα παρακάτω βήµατα:

- **1.** Επιλέξτε **Έναρξη > Πίνακας Ελέγχου > Συνδέσεις δικτύου και Internet**.
- **2.** Στο αριστερό παράθυρο, κάντε κλικ στο φάκελο **Επιλογές Τηλεφώνου και Μόντεµ**.
- **3.** Στη συνέχεια, κάντε κλικ στην καρτέλα **Κανόνες κλήσης**.
- **4.** Επιλέξτε τη ρύθµιση τοποθεσίας του µόντεµ σας.
- **5.** Κάντε κλικ στο κουµπί **Επεξεργασία**.
- **6.** Επιλέξτε **Τονική** ή **Παλµική**.
- **7.** Κάντε δύο φορές κλικ στο **OK**.

#### ● **Ελέγξτε τον αριθµό που καλείτε και την απόκριση του αποµακρυσµένου µόντεµ**.

Καλέστε έναν αριθμό τηλεφώνου, βεβαιωθείτε ότι το απομακρυσμένο μόντεμ αποκρίνεται και, στη συνέχεια, διακόψτε τη σύνδεση.

#### ● **Ρυθµίστε το µόντεµ έτσι ώστε να αγνοεί τα σήµατα κλήσης**.

Εάν το µόντεµ λάβει σήµα κλήσης που δεν αναγνωρίζει, η κλήση δεν πραγµατοποιείται και εµφανίζεται το µήνυµα σφάλµατος "∆εν εντοπίστηκε σήµα τηλεφωνικής επιλογής".

Για να ρυθµίσετε το µόντεµ να αγνοεί όλους τους τόνους κλήσης πριν την πραγµατοποίηση µιας κλήσης, ακολουθήστε τα παρακάτω βήµατα:

- **1.** Επιλέξτε **Έναρξη > Πίνακας Ελέγχου > Συνδέσεις δικτύου και Internet**.
- **2.** Στο αριστερό παράθυρο, κάντε κλικ στο φάκελο **Επιλογές Τηλεφώνου και Μόντεµ**.
- **3.** Στη συνέχεια, κάντε κλικ στην καρτέλα **Μόντεµ**.
- **4.** Κάντε κλικ στην καταχώρηση του µόντεµ.
- **5.** Κάντε κλικ στο κουµπί **Ιδιότητες**.
- **6.** Κάντε κλικ στο στοιχείο **Μόντεµ**.
- **7.** Καταργήστε την επιλογή του πλαισίου ελέγχου **Αναµονή τηλεφωνικού σήµατος πριν την κλήση**.
- **8.** Κάντε δύο φορές κλικ στο **OK**.

#### <span id="page-13-0"></span>**Χρήση προεγκατεστηµένου λογισµικού επικοινωνίας**

Για να χρησιµοποιήσετε το προεγκατεστηµένο λογισµικό του modem για εξοµοίωση τερµατικού και µεταφορά δεδοµένων:

- **1.** Επιλέξτε **Έναρξη > Όλα τα προγράµµατα > Βοηθήµατα > Επικοινωνίες**.
- **2.** Κάντε κλικ σε ένα πρόγραµµα εξοµοίωσης fax ή τερµατικού ή στον οδηγό σύνδεσης στο Internet.

# <span id="page-14-0"></span>**2 Σύνδεση µε τοπικό δίκτυο**

Η σύνδεση µε τοπικό δίκτυο (LAN) απαιτεί καλώδιο δικτύου 8 ακίδων τύπου RJ-45 (δεν συµπεριλαµβάνεται). Εάν το καλώδιο δικτύου περιέχει κύκλωµα καταστολής θορύβου **(1)**, το οποίο αποτρέπει τις παρεµβολές από τη λήψη τηλεοπτικών και ραδιοφωνικών σηµάτων, στρέψτε το άκρο **(2)** του καλωδίου που διαθέτει αυτό το κύκλωµα προς το µέρος του υπολογιστή.

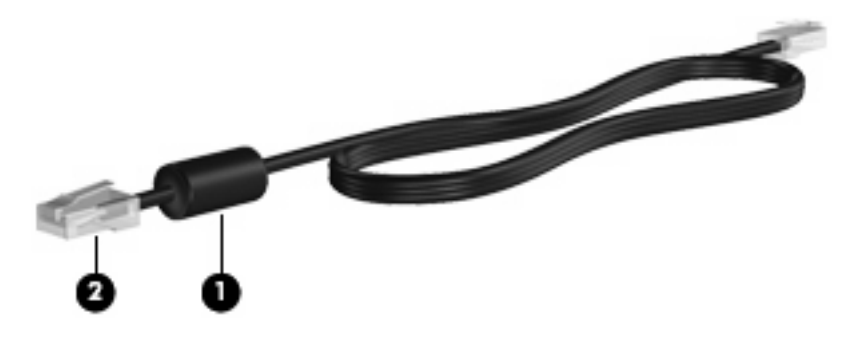

Για να συνδέσετε το καλώδιο δικτύου:

- **1.** Συνδέστε το καλώδιο δικτύου στην υποδοχή δικτύου **(1)** του υπολογιστή.
- **2.** Συνδέστε το άλλο άκρο του καλωδίου σε µια υποδοχή δικτύου στον τοίχο **(2)**.

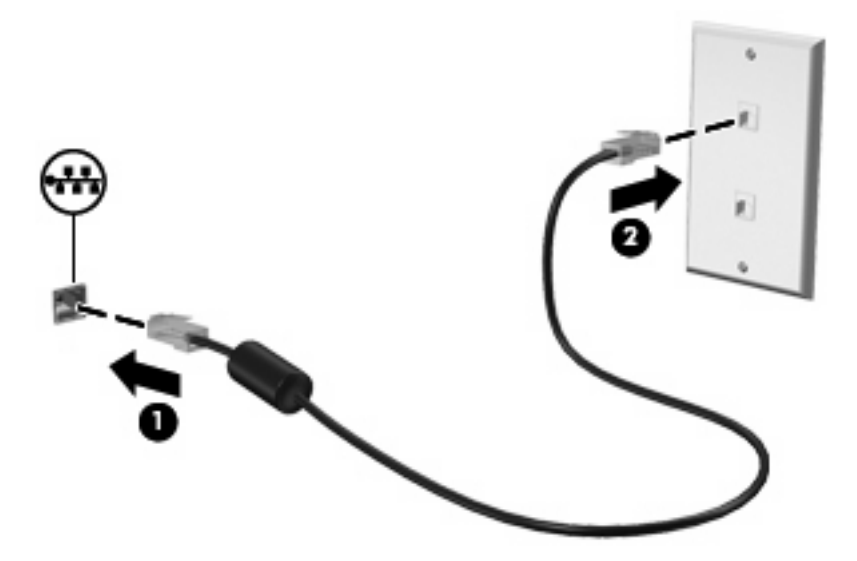

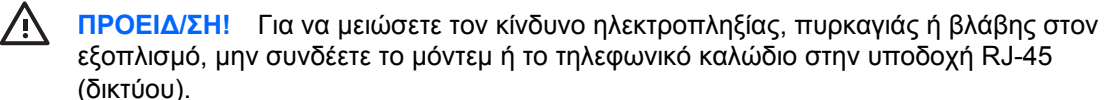

ELWW 9

## <span id="page-15-0"></span>**Ευρετήριο**

#### **Α**

αντι µετώπιση προβλη µάτων µ ε το µόντεµ [6](#page-11-0) ασύρ µατο δίκτυο (WLAN) [9](#page-14-0)

#### **Ε**

ειδικός για κάθε χώρα προσαρ µογέας καλωδίου µόντεµ [3](#page-8-0)

#### **Κ**

καλώδιο µόντεµ [2](#page-7-0) LAN [9](#page-14-0) καλώδιο δικτύου κύκλω µ α καταστολής θορύβου [9](#page-14-0) σύνδεση [9](#page-14-0) καλώδιο µόντε µ κύκλω µ α καταστολής θορύβου [1](#page-6-0) προσαρ µογέας καλωδίου ειδικός για κάθε χώρα [3](#page-8-0) σύνδεση [2](#page-7-0) κύκλω µ α καταστολής θορύβου καλώδιο δικτύου [9](#page-14-0) καλώδιο µόντεµ [1](#page-6-0)

#### **Λ**

λογισ µικό µόντε µ προβλή µατα σύνδεσης ενώ ταξιδεύετε [6](#page-11-0) ρύθ µιση /προσθήκη τοποθεσίας [4](#page-9-0)

#### **Τ**

τοπικό δίκτυο (LAN) απαιτείται καλώδιο [9](#page-14-0) καλώδιο σύνδεσης [9](#page-14-0)

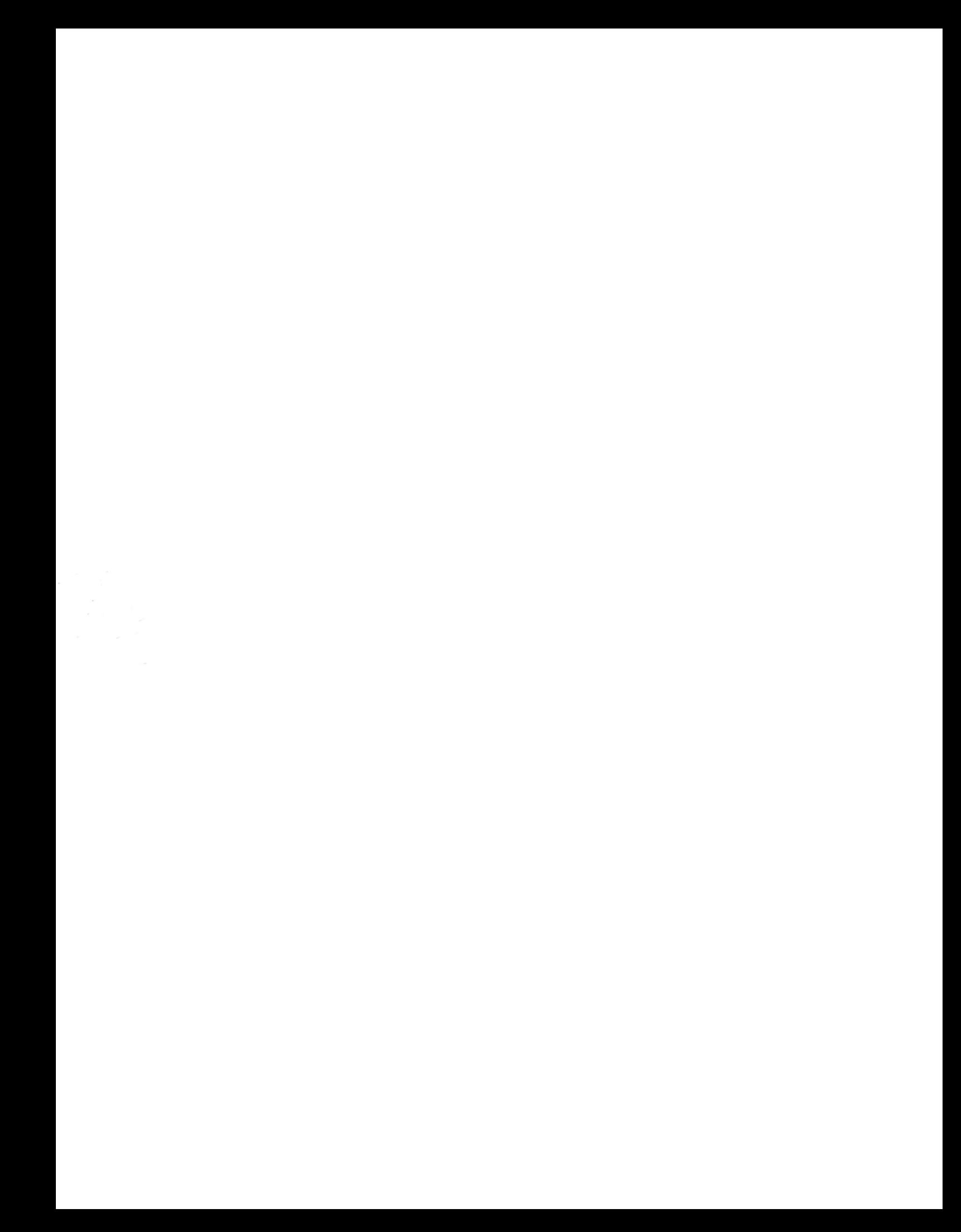